### **ANEXO 3**

### **AUTOMATIZACION DEL PRE-PROCESAMIENTO DE IMÁGENES SATELITALES**

### **1. INTRODUCCION**

El Ministerio del Ambiente (MAE) generó mapas de cobertura y uso de la tierra del Ecuador Continental a escala 1:100.000, de los años 1990, 2000, 2008 y 2014. Estos mapas fueron generados de forma independiente para cada año de referencia a partir de la clasificación e interpretación visual de imágenes satelitales de mediana resolución (Landsat); posteriormente fueron combinados espacialmente para calcular la deforestación histórica correspondiente a los períodos 1990-2000, 2000-2008 y 2008-2014.

La información generada es un insumo indispensable para la implementación de políticas públicas relacionadas al manejo sostenible de los recursos naturales y es uno de los indicadores del proceso de Medición, Reporte y Verificación (MRV) para la implementación de REDD+, una iniciativa para la mitigación del cambio climático mediante la reducción de emisiones por deforestación y degradación forestal, la conservación, el manejo sostenible de los bosques y la mejora de las reservas de carbono en el país, en el contexto de las actividades y financiamiento basados en resultados.

La actualización del indicador de deforestación a nivel nacional se realizará cada 2 años, es importante incluir mejoras a la metodología que permitan obtener *resultados* confiables de una forma más eficiente, como la automatización de procesos y la detección directa de cambios. El desarrollo e implementación de estas metodologías recibe el soporte técnico de la FAO a través del Targeted Support, que apoya a los países para que desarrollen un sólido sistema nacional de monitoreo forestal como parte del sistema MRV.

Como parte de este proceso el Ecuador ha recibido asesoría técnica para el análisis de dos plataformas de procesamiento de sensores remotos: SEPAL y Google Earth Engine, sin embargo, se requiere mantener la metodología con la que se realizaron los mapas históricos, para que los nuevos periodos sean totalmente comparables con los valores de los periodos históricos de acuerdo a lo que sugiere el IPCC.

## **2. METODOLOGÍA DE PRE-PROCESAMIENTO**

Los insumos para realizar los mapas de deforestación son las imágenes satelitales Landsat 8 OLI con un nivel de procesamiento L1T, sin ninguna corrección radiométrica; las cuales son descargadas de la plataforma del Servicio Geológico de los Estados Unidos (USGS) a través de las direcciones web: http://glovis.usgs.gov/ http://earthexplorer.usgs.gov/ [o https://espa.cr.usgs.gov.](https://espa.cr.usgs.gov/)

El objetivo es automatizar el pre – procesamiento de las imágenes satelitales realizado para la generación de los mapas históricos de deforestación, proceso que incluye los siguientes pasos: descompresión de las imágenes descargadas, generación del layer stack de las imágenes satelitales, re-proyección UTM (Universal Transversa de Mercator), elipsoide WGS84 y zona 17 Sur y clasificación supervisada combinada con edición manual para determinar zona de nubes; procesos que se realizaban originalmente en el software ERDAS y ARC GIS, los mismos que se detallan en el Anexo 4 del protocolo metodológico del Mapa Histórico de Deforestación del Ecuador Continental.

Los script de automatización se encuentran en la carpeta LPPMAE, funcionan en el sistema operativo Ubuntu, en el cual deben estar previamente instaladas las herramientas de Openforis, que incluye la instalación de la librería gdal, adicionalmente se instala: opencv. La automatización se divide en tres archivos escritos en el lenguaje de programación C Shell: descompresor.sh, StackBuilder.sh y mask.sh. A continuación se describe el funcionamiento de cada uno.

# **2.1. Descompresión de las imágenes satelitales**

El script descompresor.sh permite descomprimir las imágenes Landsat 8 OLI en sus respectivas bandas y crea una estructura organizada de archivos para almacenarlas de acuerdo a su correspondiente path-row (Figura 1). Reconoce los dos formatos de descarga de la plataforma de la USGS: CODIGO\_IMAGEN\_LGN00.tar.gz y CODIGO\_IMAGEN\_CODIGO\_PEDIDO.tar.gz, por ejemplo: LC80110602016124LGN00.tar y LC80110602015169- SC20160509131026.tar

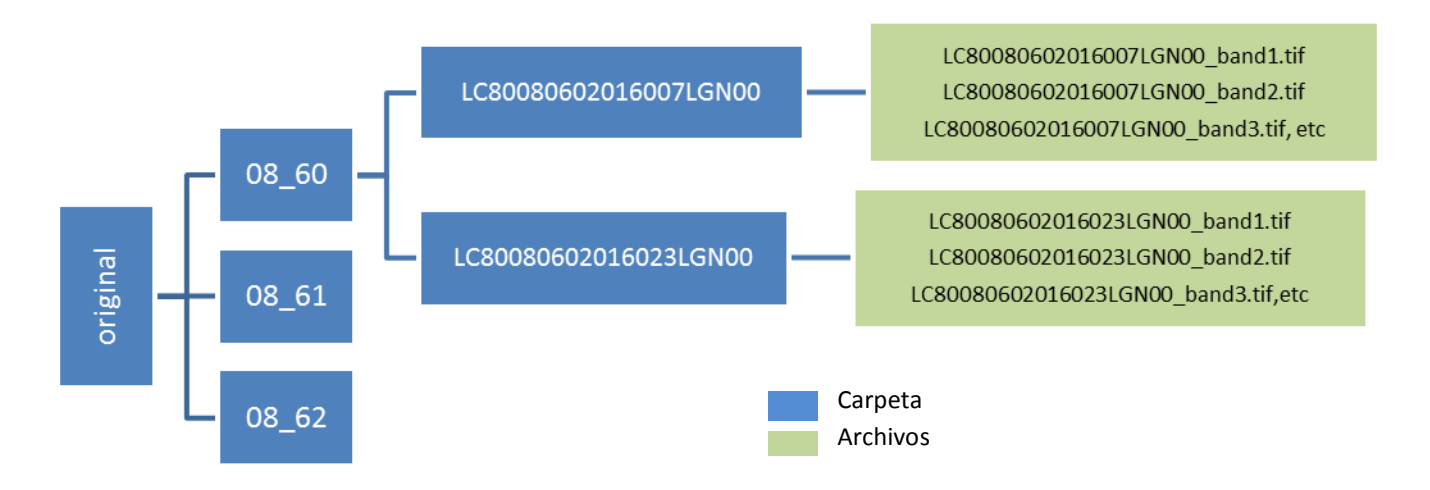

Figura 1. Estructura de almacenamiento de las imágenes Landsat originales.

Para ejecutarlo se debe realizar los siguientes pasos:

- 1. Almacenar las imágenes Landsat 8 OLI comprimidas (con extensión .tar.gz) en una sola carpeta y copiar la carpeta LPP\_MAE en el home, la cual contiene las siguiente subcarpetas:
	- cppfiles
	- csh: contiene los scripts y ecuaciones necesarias para la automatización.
	- exe: contiene un archivo ejecutable para el correcto funcionamiento del script.
- 2. Crear la carpeta donde se almacenarán las imágenes descomprimidas, el nombre de la carpeta que se debe crear es **original**.
- 3. Desde la carpeta donde se encuentra el script abrir un terminal, escribir el comando sudo chmod 777 descompresor.sh con lo cual se habilita la escritura del script.
- 4. Abrir el archivo descompresor.sh con gedit, cambiar la ruta de entrada y salida de los archivos.
	- set INDIR at= colocar el directorio donde están almacenados lo archivos comprimidos de las imágenes satelitales Landsat 8 OLI.
	- set OUTDIR RR= colocar el directorio donde se van a almacenar las imágenes satelitales descomprimidas, en este caso la carpeta original.
- 5. Guardar los cambios realizados.
- 6. En el terminal ejecutar con el comando ./descompresor.sh

El resultado de este proceso se almacena en el servidor en la siguiente dirección: Z:\sensoresRemotos\pasivos\landsat\año\original

# **2.2. Layer Stack.**

El script StackBuilder.sh permite generar el layer stack de cada imagen descomprimida almacenada en la carpeta original de acuerdo a la estructura creada en el paso anterior, para lo cual emplea el comando oftstack. Para que sean consistentes con las imágenes históricas el layer stack se realiza con las bandas: 2, 3, 4, 5, 6 y 7.

Posteriormente se verifica que las imágenes estén en la proyección UTM (Universal Transversa de Mercator), elipsoide WGS 84 y zona 17 Sur (código EPSG: 32717), si no se encuentran en este sistema las imágenes son reproyectadas mediante el comando gdalwarp.

Para ejecutar el script se debe seguir los siguientes pasos:

- 1. Crear la carpeta donde se almacenarán los layer stack generados, nombrar a la carpeta como procesada.
- 2. Desde la carpeta donde se encuentra el script abrir un terminal, escribir el comando sudo chmod 777 StackBuilder.sh con lo cual se habilita la escritura del script.
- 3. Abrir el archivo StackBuilder.sh con gedit, cambiar la ruta de entrada y salida de los archivos
	- set INDIR\_at= colocar el directorio donde están almacenados los archivos descomprimidos de las imágenes Landsat, en esta caso la carpeta original.
	- set OUTDIR RR= colocar el directorio donde se van a almacenar los layer stack, en este caso la carpeta procesada.
- 4. Guardar los cambios realizados.
- 5. En el terminal ejecutar el comando ./StackBuilder.sh

Como resultado del procesamiento se generará un archivo de nombre CODIGOIMAGEN\_ls.tif por cada imagen Landsat, que será almacenado como se muestra en la figura 2.

## **2.3. Máscara de nubes**

El script mask.sh crea una máscara de nubes en base a la banda de valoración de calidad de Landsat (banda QA) y elimina las nubes de la imagen en base a esta máscara, empleando el comando oft-calc. Los archivos generados se almacenan en una estructura organizada por path-row como se muestra en la figura 2.

La máscara se genera en base a la ecuación make mask.eq, que selecciona como nubes a los valores mayores a 25.000 de la banda QA.

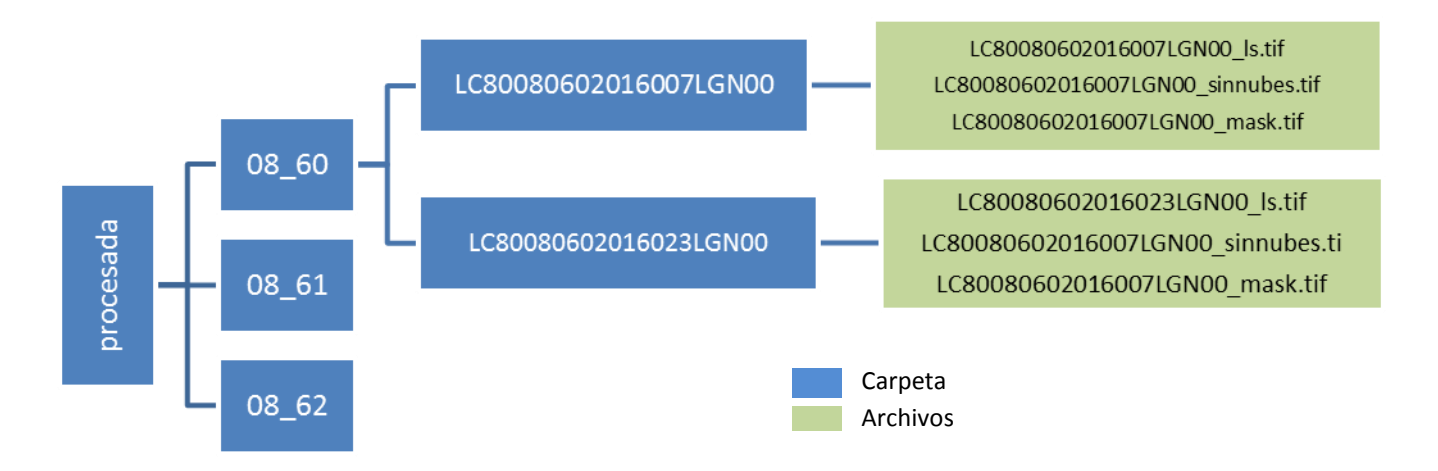

Figura 2. Estructura de almacenamiento de las imágenes Landsat procesadas.

Para ejecutar el script se debe seguir los siguientes pasos:

- 1. Desde la carpeta donde se encuentra el script abrir un terminal, escribir el comando sudo chmod 777 mask.sh con lo cual se habilita la escritura del script.
- 2. Abrir el archivo mask.sh con gedit, cambiar la ruta de entrada y salida de los archivos
	- set INDIR at= colocar el directorio donde están almacenados los archivos descomprimidos de las imágenes Landsat, en este caso la carpeta original.
	- set OUTDIR\_RR= colocar el directorio donde se van a almacenar los archivos, en este caso la carpeta procesada.
- 3. Guardar los cambios realizados.
- 4. En el terminal ejecutar con el comando ./mask.sh

Como resultado de este procedimiento se crea los archivos CODIGOIMAGEN\_mask.tif y CODIGOIMAGEN\_sinnubes.tif por cada imagen Landsat.

El resultado de los procesos Layer Stack y máscara de nubes se almacenan en la siguiente dirección

Z:\sensoresRemotos\pasivos\landsat\año\procesada.

## **3. BIBLIOGRAFÍA**

- MAE 2011. Protocolo de manejo de datos. Documento Técnico Anexo 4. Ministerio del Ambiente del Ecuador Programa Socio Bosque, Mapa de Deforestación Histórica del Ecuador Continental. Condesan
- GOFC-GOLD, 2011. A sourcebook of methods and procedures for monitoring and reporting anthropogenic greenhouse gas emissions and removals caused by deforestation, gains and losses of carbon stocks in forests remaining forests, and forestation.
- IPCC, 2006. Guidelines for National Greenhouse Gas Inventories Volume 4 Agriculture, Forestry and other Land Use Institute for Global Environmental Strategies, Japan.